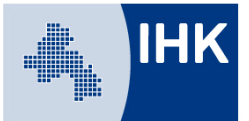

# **Leitfaden Ausbilder – Account anlegen und verwalten**

# **- Vergabe von Zugangsdaten zum Ausbildungsportal für bei der Kammer eingetragene Ausbilder und Verwaltung der Ausbilder durch den Ausbildungsbetrieb -**

Ausbildungsbetriebe haben die Möglichkeit, ihren bei der IHK eingetragenen Ausbildern einen Account im Ausbildungsportal anzulegen. Die Zugangsdaten dazu vergibt das System beim Anlegen des Accounts automatisch. Darüber hinaus können Ausbilderdaten verwaltet und Änderungen/Austritte gemeldet werden.

Sie erreichen unser Ausbildungsportal unter: [www.bildung-ihk-oselgb.de](https://pao-ihkoselgb.de/tibrosBB/BB_ausbildungsstaetten.jsp)

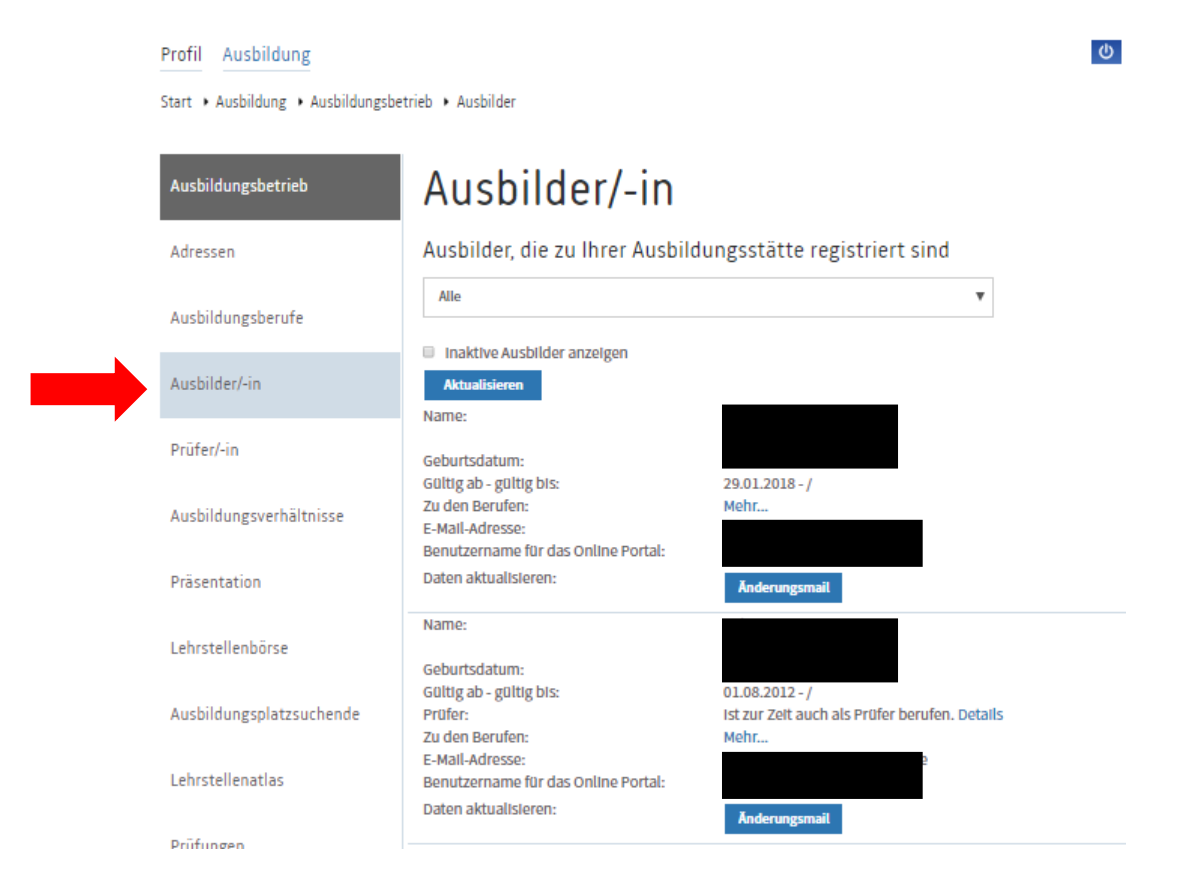

Loggen Sie sich als Ausbildungsbetrieb mit Ihren Zugangsdaten in das Ausbildungsportal ein.

Unter dem Menüpunkt "Ausbilder/-in" finden Sie alle für Ihren Ausbildungsbetrieb bei der IHK registrierten Ausbilder.

Sollten Sie mehrere Ausbildungsstätten über einen Account verwalten, wählen Sie oben im Drop-Down-Menü die gewünschte Ausbildungsstätte aus und rufen diese über den Button "Aktualisieren" auf.

Über den Button **"Änderungsmail"** können Sie Änderungen zum Ausbilder über das Portal an die IHK senden:

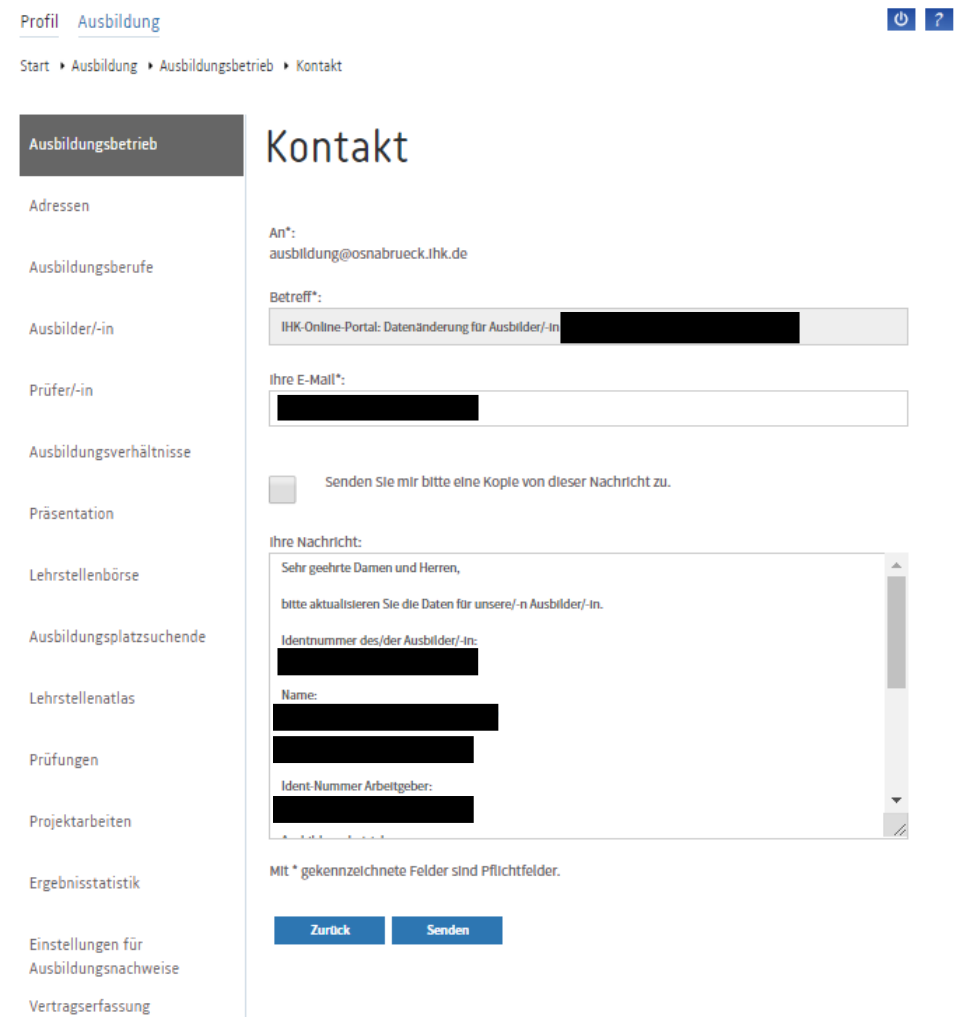

Sie gelangen zur Erfassung einer Nachricht an die IHK. Sie können oben die E-Mail-Adresse des Absenders verändern. Den unter "Ihre Nachricht" vorbelegten Text ändern Sie bitte entsprechend den vorzunehmenden Änderungen ab. Ist ein Ausbilder ausgeschieden, ergänzen Sie diese Information bitte im Text und geben bestenfalls noch das Austrittsdatum und einen Grund mit an.

## Aus der Grundmaske "Ausbilder" heraus

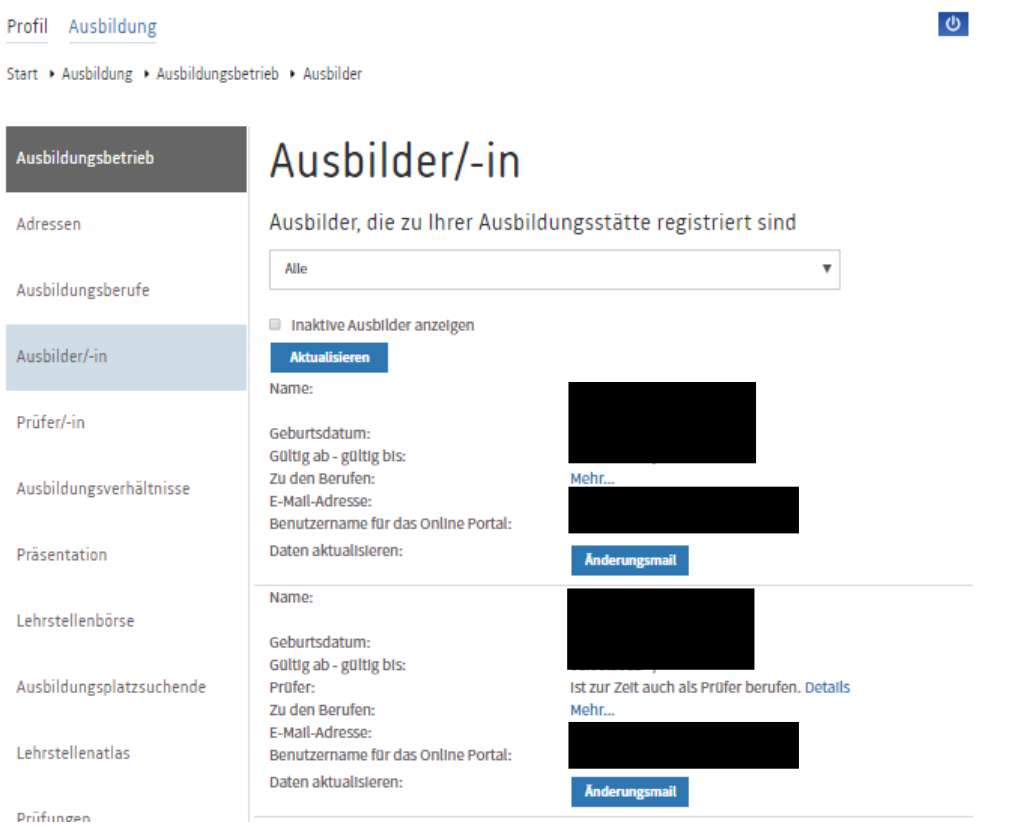

können über die blau hinterlegten Links die **Details** zu einer eventuellen Prüfertätigkeit Ihrer Ausbilder abrufen und über **Mehr…** sehen Sie die Berufe des Ausbilders:

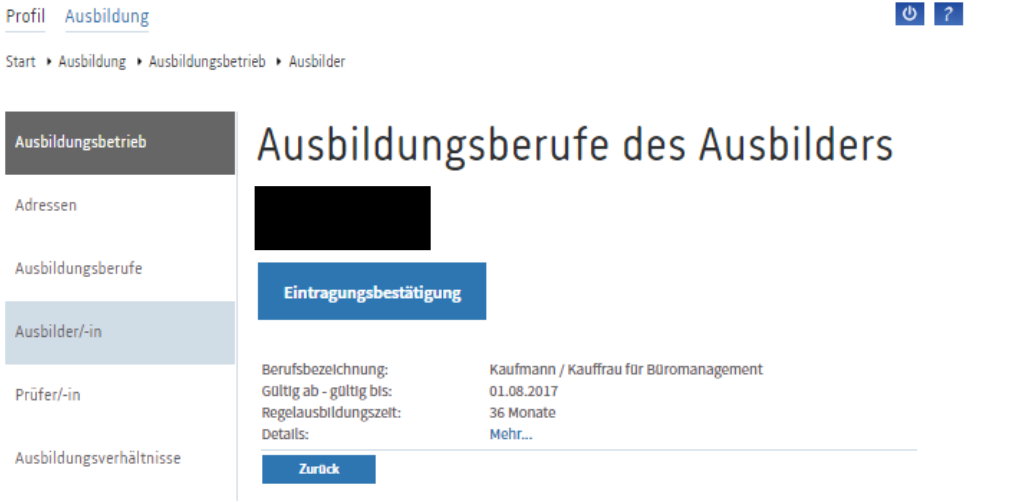

Über den blauen Button können Sie eine Eintragungsbestätigung abrufen.

Mit einer weiteren Verlinkung über Mehr… gelangen Sie zu den Details des jeweiligen Ausbildungsberufes.

Ebenfalls aus der "Grundmaske" Ausbilder heraus können Sie einen **Account zum Ausbildungsportal für Ihre Ausbilder anlegen**:

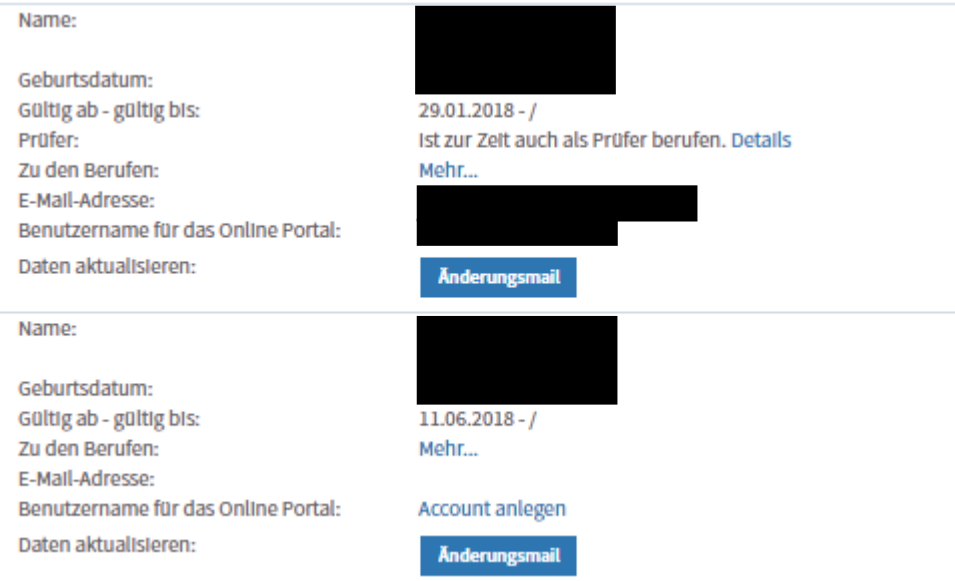

Hat Ihr Ausbilder bereits einen Online-Account für das Ausbildungsportal, ist der jeweilige Benutzername angegeben. Hat der Ausbilder keinen Account, können Sie über den Link **Account anlegen** einen Zugang für den Ausbilder erzeugen.

**Bitte beachten Sie:** in manchen Berufen nutzen die Prüfer seit längerem einzelne Module des Ausbildungsportals und haben darüber bereits Zugangsdaten erhalten. Ist Ihr Ausbilder also auch Prüfer in einem dieser Bereiche, hat er eventuell schon Zugangsdaten zum Portal, die Sie nicht selber vergeben haben. Die Zugangsdaten für die Prüfer- und Ausbilderfunktion sind identisch. Es müssen/können in dem Fall keine neuen Zugangsdaten vergeben werden!

Sollten Sie als Nutzer des Ausbildungsbetriebs-Account auch gleichzeitig Ausbilder sein, ist eine zusätzliche Anlage eines Ausbilder-Accounts nicht notwendig. Sollten Sie dennoch zwei Accounts nutzen wollen, achten Sie bei der Anmeldung immer darauf, sich mit dem Benutzernamen – nicht mit der in beiden Accounts gleich lautenden Email-Adresse – einzuloggen!

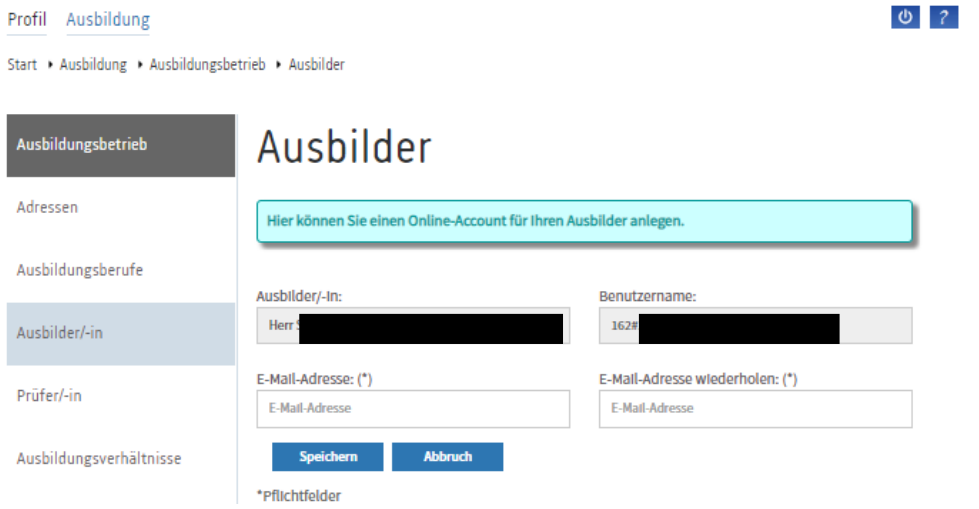

Geben sie die E-Mail-Adresse des Ausbilders in das vorgesehene Feld ein und bestätigen diese in der Wiederholung. Über "Speichern" schließen Sie den Vorgang ab.

Ihr Ausbilder erhält nachstehende E-Mail mit einem Link zur Bestätigung des Accounts. Die Bestätigung muss innerhalb von 48 Stunden ab Mailversand erfolgen. Ist dies nicht der Fall, wird der Account nicht erzeugt. Der Vorgang muss dann Ihrerseits wiederholt werden.

### Infos zum Empfänger (0100907573):

Gesendet am: 13.06.2018 09:12:48 Absender: ausbildung@osnabrueck.ihk.de Empfänger:

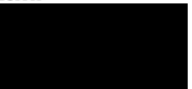

#### IHK-Online-Portal - Zugangsdaten als Ausbilder/-in

Sehr geehrter Herr

Ihr Arbeitgeber hat einen Account als Ausbilder/-in im IHK-Ausbildungsportal für Sie angelegt. Als Ausbilder/-in erhalten Sie im Ausbildungsportal Informationen zu Ihren Auszubildenden. Beispielsweise können Sie die elektronisch (digital) geführten Ausbildungsnachweise genehmigen oder Prüfungstermine einsehen.

Herrn

Um Ihren Account zu aktivieren, klicken Sie bitte auf den folgenden Link:

https://pao-ihkoselgb.de/tibrosOA/regist

Im nächsten Schritt müssen Sie ein individuelles Passwort für Ihren Login eingeben. Bitte beachten Sie, dass die Aktivierung Ihres Accounts innerhalb einer Frist von 48 Stunden erfolgreich abgeschlossen werden muss.

Zukünftig können Sie sich mit Ihrem Benutzernamen (162# und Ihrem Passwort unter www.osnabrueck.ihk24.de/ausbildungsportal anmelden. Alternativ zum Benutzernamen können Sie auch Ihre im Ausbildungsportal hinterlegte E-Mail-Adresse ( ) nutzen, um sich anzumelden.

Da wir Ihnen Informationen zur Ausbildung per E-Mail zukommen lassen, stellen Sie bitte sicher, dass die von Ihnen angegebene E-Mailadresse verfügbar ist und dass E-Mails nicht durch SPAM-Filter blockiert werden. Ihre E-Mails können Sie alternativ auch jederzeit im Ausbildungsportal einsehen.

Gerne stehen wir Ihnen bei Fragen zur Verfügung.

Freundliche Grüße Ihr Team der IHK Osnabrück - Emsland - Grafschaft Bentheim

Industrie- und Handelskammer Osnabrück - Emsland - Grafschaft Bentheim Postfach 30 80 | 49020 Osnabrück Neuer Graben 38 | 49074 Osnabrück Telefon +49 541 353 0 | Telefax +49 541 353 122 www.osnabrueck.ihk24.de ausbildung@osnabrueck.ihk.de